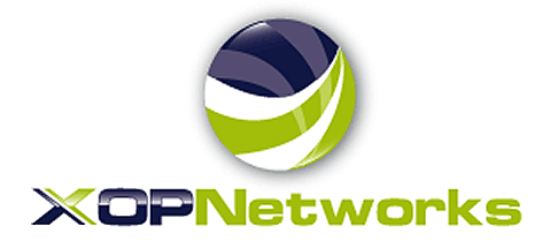

# **SMS based Instant Conferencing – A Value Added Service for Mobile Service Providers**

An XOP Networks White Paper

#### What's inside

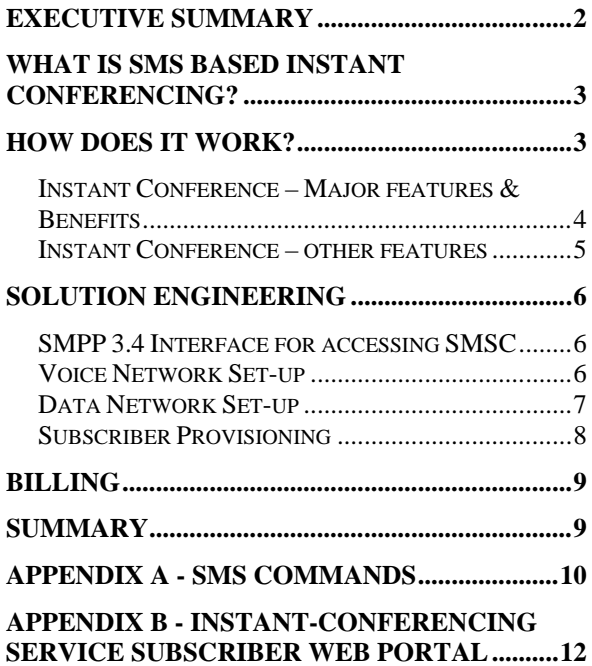

## <span id="page-1-0"></span>EXECUTIVE SUMMARY

Cellular phones are common place in most of the countries worldwide. Due to intense competition Mobile Service Providers are constantly adding newer value added services to their networks to maintain and improve their Average Revenue Per User (ARPU).

The use of Unified Communications and specifically Audio conferencing is continuing to increase rapidly. Most cell phones only permit 3-party conference calls, with very limited features/functionality and if communications from the initiator fail (i.e., going under a bridge etc..), the entire conference is lost.

XOP Networks has introduced SMS initiated Audio Conferencing on its Universal Service Node (USN) platform – we call this application "Instant Conferencing (IC)".

With Instant Conferencing, a subscriber can simply send a SMS to the USN located in the Mobile Service Provider's network. Based on the content of the SMS message, the USN deciphers the parties that need to be joined into a conference. It then launches outbound phone calls towards the initiator and the intended participants and upon answer, places them into a multiparty audio conference.

One of the other capabilities of the XOP Networks' USN, is its ability to interface to both TDM and VoIP networks, making it ideally suitable for Mobile Service Providers with legacy TDM based MSCs or with Soft Switch based MSCs that support VoIP trunks.

This white paper discusses the details of how SMS based Instant Conferencing service can be implemented in a Mobile Service Provider's network.

# <span id="page-2-0"></span>**WHAT IS SMS BASED INSTANT CONFERENCING?**

Often we need a quick meeting with a few people on the fly. There is no time for sending an invitation with the conference bridge credentials etc. The XOP Network's SMS based Instant Conferencing Application is designed to do just that. The XOP Networks USN platform supports SMPP3.4 protocol for interfacing with external SMSCs. This capability allows the USN to support both Mobile Originating (MO) and Mobile Terminating (MT) traffic. Therefore a subscriber can simply send a SMS text message to a short code assigned to the USN. The subject area of the SMS contains information about the people you want to have conference with. The USN parses the message and then dials out to the numbers associated with names in the SMS text message. As recipients pick up their phones, they are placed into a conference with the subscriber.

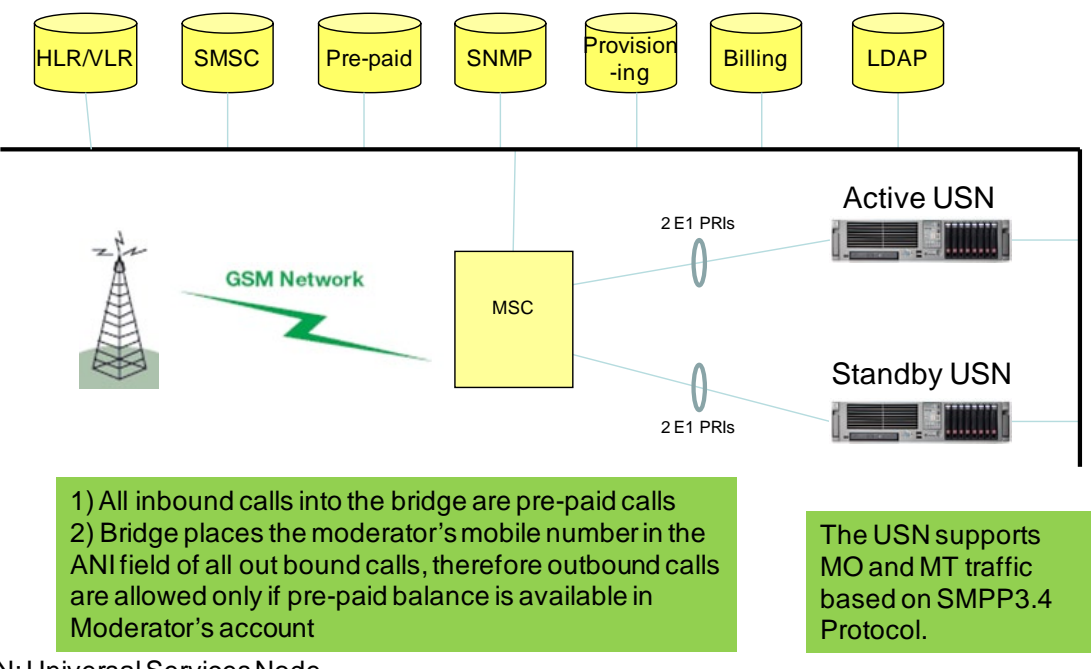

USN: Universal Services Node

Figure 1: Typical implementation of Instant Conferencing in a Mobile Service Provider's Network

# <span id="page-2-1"></span>HOW DOES IT WORK?

An Instant Conference subscriber can set up 'Users' and place them into frequently used 'Groups' via SMS based text messaging. A subscriber can initiate an Instant conference with associated group members simply by sending a SMS text message to e.g., "52272". The subscriber can also create an ad hoc conference with individual group members by identifying them via nick names on the SMS text message. The SMS can only be sent through a registered mobile. Once you have set-up the groups/participants, there is no need to connect to internet, unless you want to monitor the live conference and view the reports.

#### <span id="page-3-0"></span>INSTANT CONFERENCE – MAJOR FEATURES & BENEFITS

- Send a SMS and trigger a dial out conference
- $\triangleright$  Send an inbound call and trigger a dial out conference
- Use SMS to create users and place them into groups
- Unlimited number of Users and Groups per Subscriber account
- $\triangleright$  Send SMS message (optional) in addition to the out dialed voice calls (for allowing call back and joining the conference)
- ▶ Send Group SMS only (SMS Blast)
- Drop the conference if Subscriber leaves the conference
- Two minute hysterises timer to prevent inadvertent Subscriber call drop due to network congestion or human error
- $\triangleright$  Ability to record calls on the fly
- Usage reporting and call logs

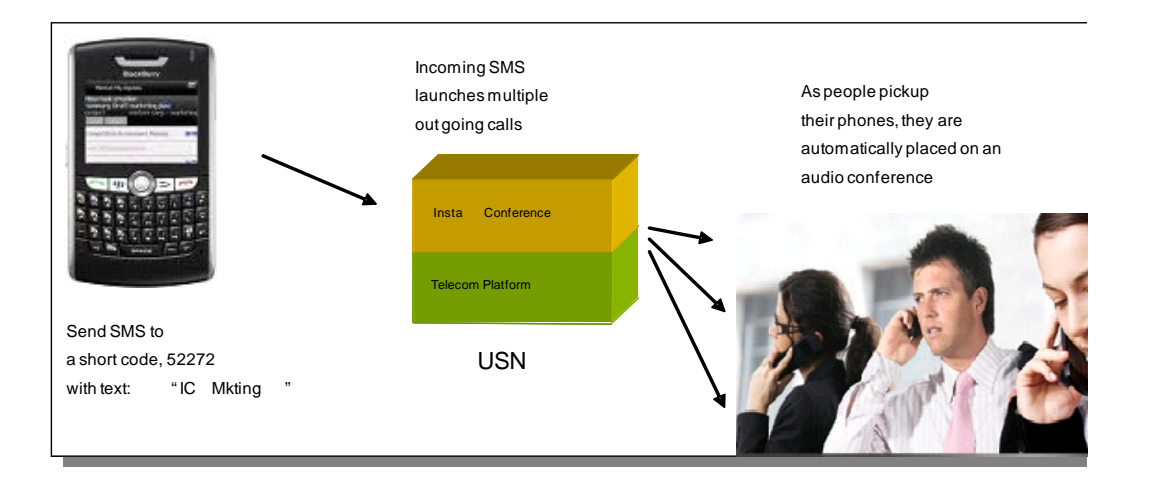

Cellular Operator will need to assign a short code for routing SMSs to the USN.

IC – Instant Conference

Figure 2 shows call sequence of SMS initiated Instant Conference

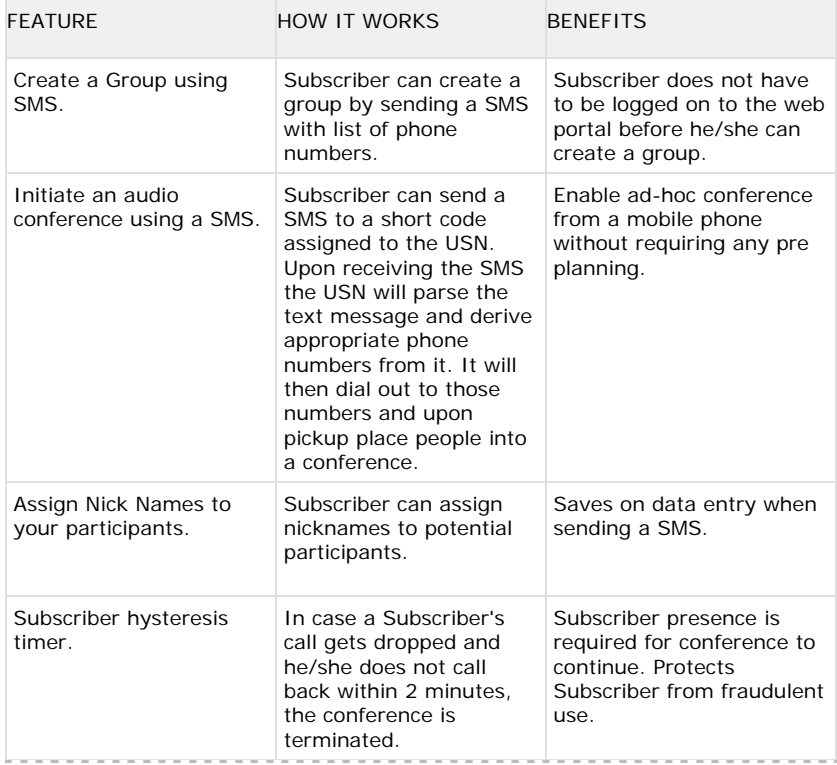

#### <span id="page-4-0"></span>INSTANT CONFERENCE – OTHER FEATURES

The Instant Conference will end in two minutes after the subscriber hangs up his/her phone. If the initiating subscriber calls back within two minutes of the hang up, the conference continues. This capability is useful in case the subscriber's phone connection is advertently disconnected.

Alternative solutions to the disconnect scenario are possible, i.e., if the initiating subscriber's call gets dropped, the system can be programmed to call the subscriber back automatically and rejoin him/her back into the conference. Again the system can be programmed to limit the number of retries (typically 3) before the automatic disconnect timer is started. In order to recognize an intentional clear-down from the initiating subscriber, an end-of call signal needs to be assigned, e.g.,  $**$  = hang-up.

In addition to SMS initiated conferencing, a subscriber can program speed dial keys for pre-built conferences. The subscriber will be able to launch a particular Instant Conference just by pressing a speed-dial key. This feature is effective when trying to reach same set off people quickly (e.g., communicate with your direct reports, call your family members etc.).

Only one subscriber is allowed to be present in one Instant Conference. If two callers enter the same activation PIN, the second caller will enter the conference as an attendee.

An Instant conference created via SMS can also be managed from a subscriber web portal and vice versa.

### <span id="page-5-0"></span>**SOLUTION ENGINEERING**

#### <span id="page-5-1"></span>SMPP 3.4 INTERFACE FOR ACCESSING SMSC

The XOP Networks USN supports SMPP 3.4 functionality to send and receive text messages via SMSC respectively. This capability is leveraged to implement SMS based Instant Conferencing.

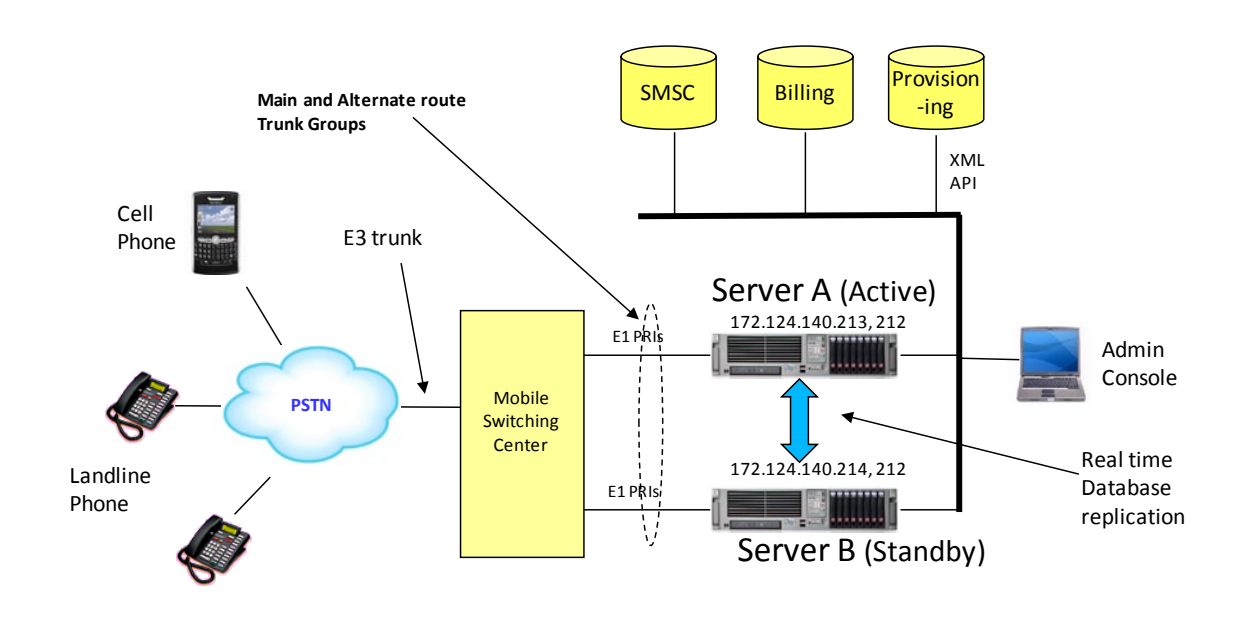

<span id="page-5-2"></span>VOICE NETWORK SET-UP

Figure 3: Instant Conference in a typical Mobile Network

Figure 3 shows typical deployment of XOP Networks USNs in a Mobile Service Provider's network. As shown, this service is offered using two XOP Networks' Universal Service Node (USN) platforms. To maintain high availability in the event of network and/or equipment failure, dual servers will operate as Active and Standby. These servers are shown as Server A and Server B in Figure 3. The Server B will be a hot standby to Server A. Normally all traffic will flow through Server A. Only in case Server A is not functional (network/equipment failure, software upgrade activity, etc.) will the traffic flow to Server B.

A main and a alternate route trunk group is set up between the Mobile Service Provider's switch(es) (the MSC switch can be a TDM, or VoIP) and each of the two USNs. Each USN terminates PRIs trunks and/or SIP trunks and hence supports the voice paths to and from the servers.

A pool of for example. thirty one  $(y_1)$  $(y_1)$  $(y_1)$  destination numbers (or DNIS's), ranging from say 800-679-1400 through 800-679-1430 is assigned to the entire trunk group (main and alternate).

The DNIS 800-679-1400 is used as a common destination number across all Instant Conferences. It is used for Users to dial into the USN and then enter a conference based on the User PIN.

The DNISs 800-679-1401 through 800-679-1430 are associated with individual Instant Conferences. These DNIS numbers are automatically assigned as a Subscriber creates his/her Instant Conferences. Hence one Subscriber can initiate up to 30 different Instant Conferences based on 30 different dialed numbers.

Under normal operation, voice traffic will flow between the Mobile Service Provider's switch and Server A (Active) over the main trunk group. Server B will be kept in warm standby state. In this state, the all voice related functions will stay suspended thereby forcing the Mobile Service Provider's switch to route incoming calls to Server A. The two servers will maintain a heart beat protocol between themselves, thereby communicating the health of each other at all times.

In the event Server A (active) is not operational or Trunks in the main trunk group are 'Out of Service', then Server B (standby) will enable its voice application automatically. The Mobile Service Provider's switch will recognize that the main trunk group is out of service and will route calls to Server B via the alternate trunk group.

#### <span id="page-6-0"></span>**DATA NETWORK SET-UP**

 $\overline{a}$ 

Each USN has two IP addresses associated with it. The IP 172.124.140.213 is permanently associated with Server A. Likewise IP 172.124.140.214 is permanently associated with Server B. In addition both servers share a floating IP 172.124.140.212. At any given time the floating IP is associated with the server that is acting as the Active server. The other server will be designated as the Standby server. This allows the SMSC, the back office systems and the IC subscribers to communicate with the USN with a single IP address only. Figure 4 shows an implementation of the floating IP concept.

<span id="page-6-1"></span><sup>1</sup> DNIS – Dialed Number Information Service, same as Destination Number

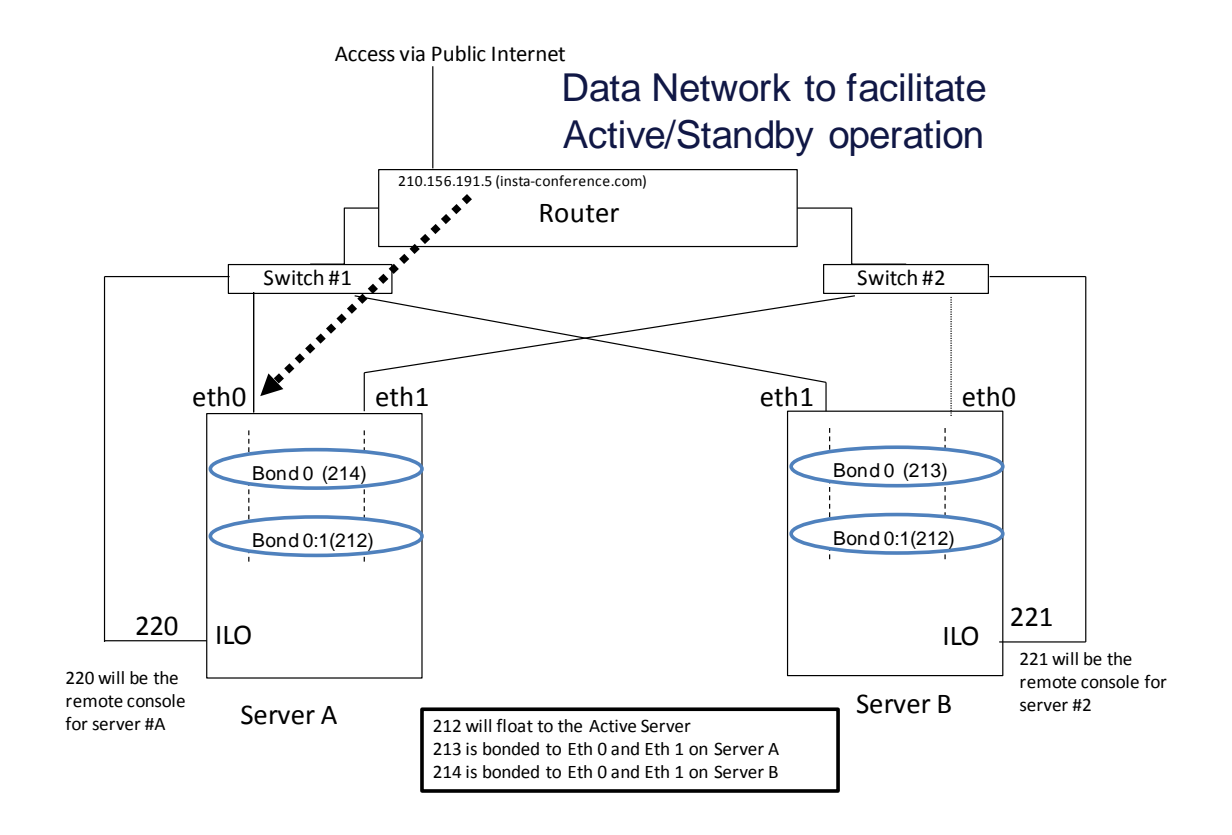

Figure 4: Use of floating IP between Active and Standby Servers

#### <span id="page-7-0"></span>SUBSCRIBER PROVISIONING

An Instant Conference subscriber account is provisioned in the USN server by adding a 'Subscriber' to the system. There are various attributes of the Subscriber such as name, phone number, e-mails id etc. that can be defined.

Provisioning of Subscriber accounts shall be done via the Mobile Service Provider's CRM System. A XML based provisioning API has been set up between the CRM and the Active Server A. All provisioning changes made to Server A will automatically be applied to Server B through real time database replication.

After a subscriber has signed up for the service, the CRM system will send an XML message to Server A to create a Subscriber account. Only designated terminals that support the matching 'authentication certificate' will be able to communicate with Server A for this purpose.

Based on the message received a Subscriber account will be created on the USN and positive acknowledgement will be sent to the CRM system. The CRM system in turn will send an email to the subscriber intimating him/her about the successful set up of the Instant Conference account. The CRM system will (via email) also provide the login credentials to the subscriber for logging in as a subscriber on the Active Server A.

# <span id="page-8-0"></span>**BILLING**

The Mobile Service Provider will determine the tariff associated with the use of the Instant Conference service. This information will typically be posted on the Mobile Service Provider's web site.

The USN will provide CDRs giving usage details for each conference that has been conducted. The details shall include the Subscriber id, Instant Conference id, the start and stop time for each participant, call direction (dialed in or dialed out), CLI used, DNIS used and the Activation PIN used for the particular Instant Conference and call recording – yes/no. The CDRs for subscribers will be uploaded to the designated FTP site. The uploading of the CDRs will occur automatically and on the hour. The upload will utilize 'Rsync' protocol.

Each USN has the capability to keep the CDRs in its local storage for the previous 3 months.

In addition to the CDRs, a daily usage summary report is generated. This report contains data such as daily subscriber adds or drops, cumulative usage by each subscriber etc. The report is posted into the Mobile Service Provider's Revenue Assurance departments FTP site. The report will typically be uploaded each night at a specified time.

The Mobile Service Provider's billing system will be responsible for tallying the total number of minutes used across all participants in a given Instant Conference and post the appropriate charge into the subscriber's monthly invoice.

All Instant Conference call charges are typically billed to the subscriber's primary account.

## <span id="page-8-1"></span>SUMMARY

This white paper described XOP Networks' SMS based Instant Conferencing Service, its features, and how a typical Mobile Service Provider would set-up its network to provide such services.

# <span id="page-9-0"></span>APPENDIX A - SMS COMMANDS

A subscriber will be able to use SMS commands for the following functions:

- 1. Set up Users, including specifying their Nick name, First and Last name, phone number and placing them into Groups. A subscriber will be able to add/delete/edit and lookup Users and add/delete/edit and list Groups via SMS text messaging.
- 2. Initiate an Instant conference with a) an ad hoc list of Users, b) with a pre-defined Group or c) a combination of ad hoc Users, pre-defined users and Groups.

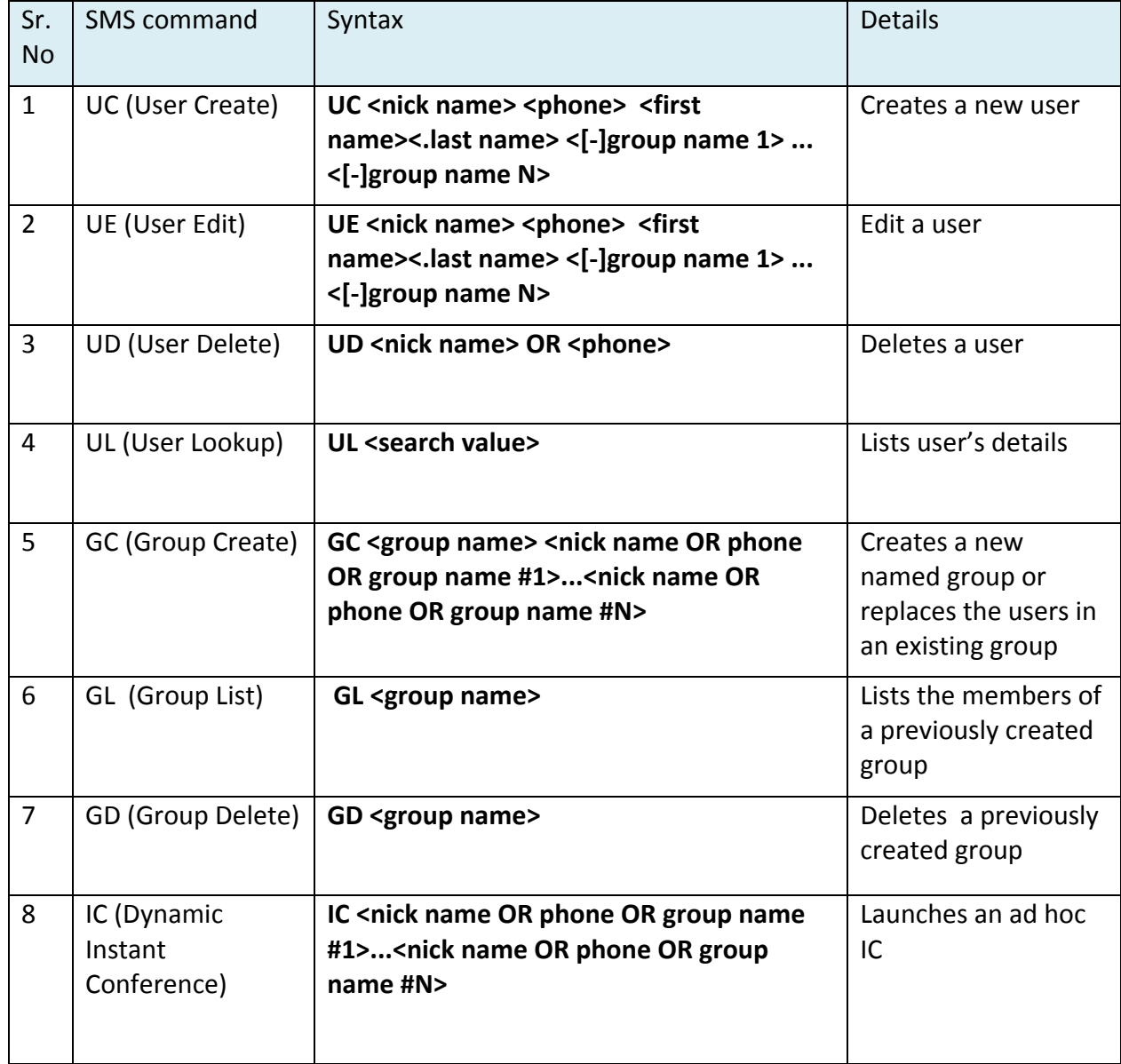

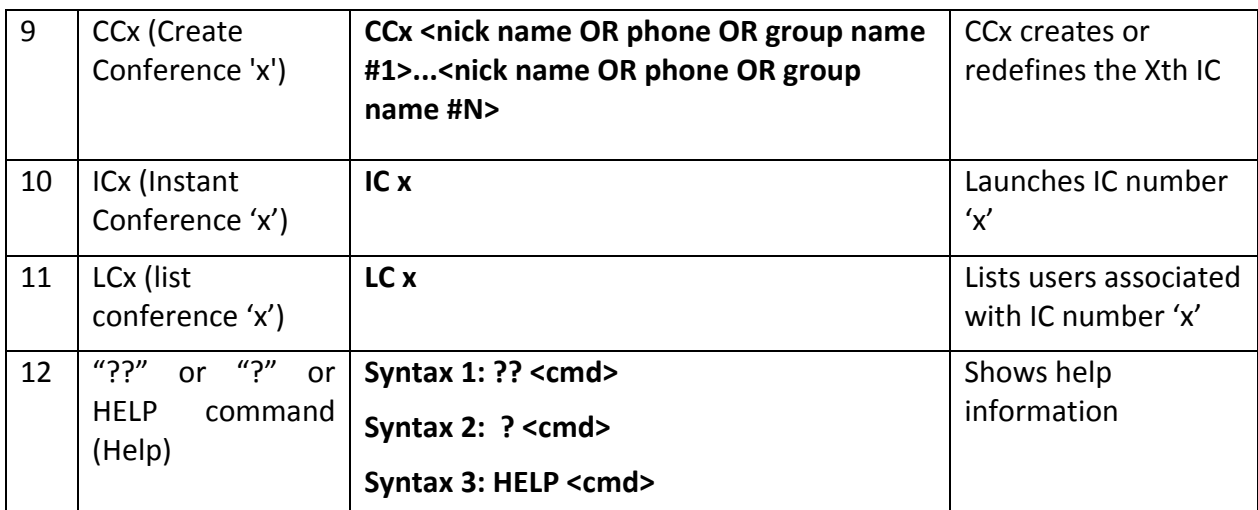

# <span id="page-11-0"></span>APPENDIX B - INSTANT-CONFERENCING SERVICE SUBSCRIBER W<sub>FB</sub> PORTAL

Each subscriber who signs up for the Instant Conference service is given access to a web portal for setting up his/her users, groups and one or more Instant Conferences. This portal augments the commands, capabilities that are available via the SMS interface. The portal is made secure by using HTTPS based access. Subscribers can use this portal to add/delete/edit user, groups and Instant conferences to their accounts. The portal also provides FAQs and training videos that help a subscriber learn the use of the service quickly.

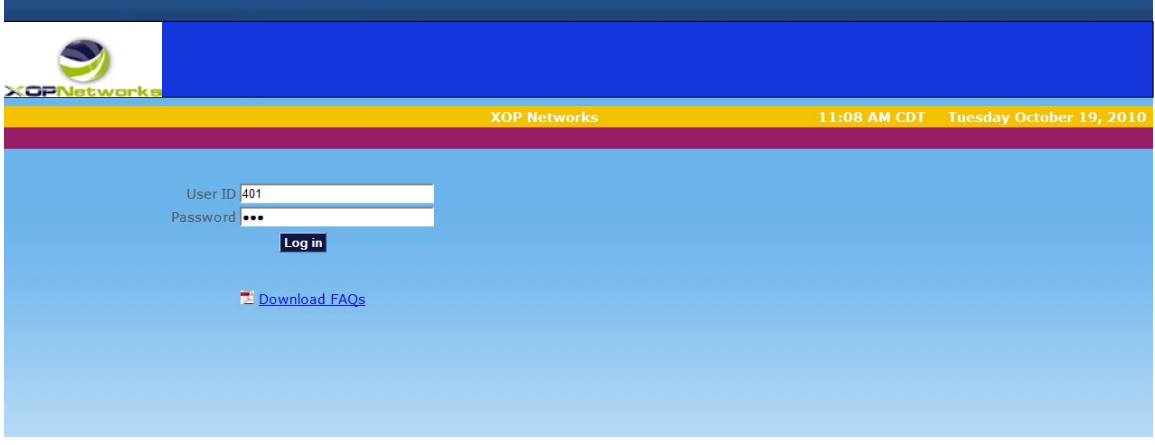

Figure A1: Instant Conference Subscriber Web Portal

An Instant Conference subscriber will be able to go to a URL (e.g. www.Instant Conference.com) and log in using the login credentials provided by the Mobile Service Provider.

After login a subscriber will see the home page as shown in Figure A2. A subscriber can click on a link on the left hand column or click on the corresponding icon on the right to access different parts of the portal.

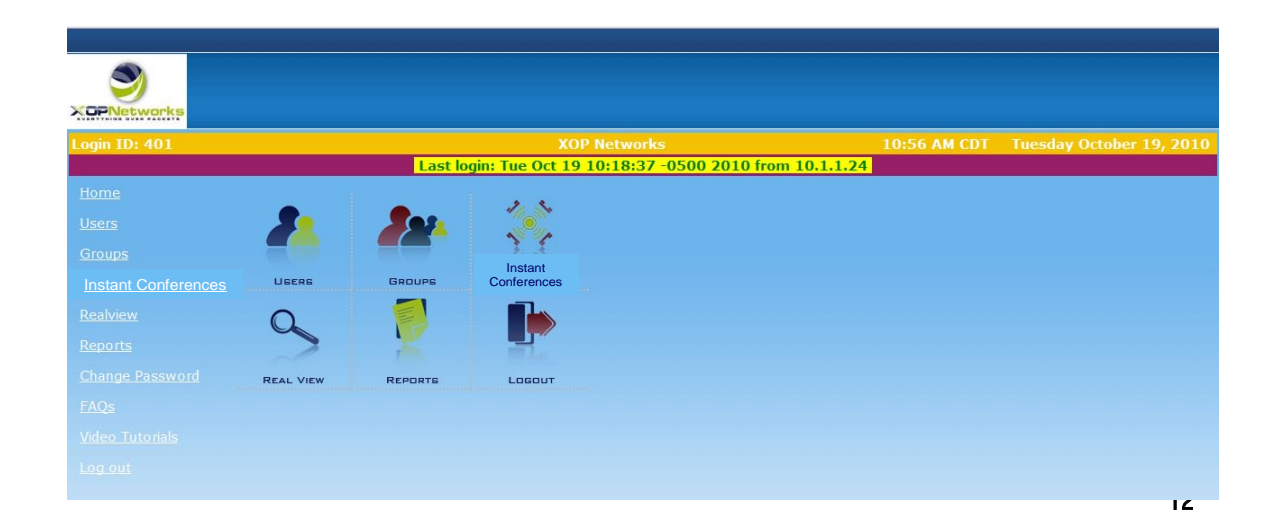

Figure A2: Instant Conference Home Page

A subscriber can click on 'User' link to set up subscriber's Instant Conference 'users'. These 'users' can be business associates, co-workers or friends or family members.

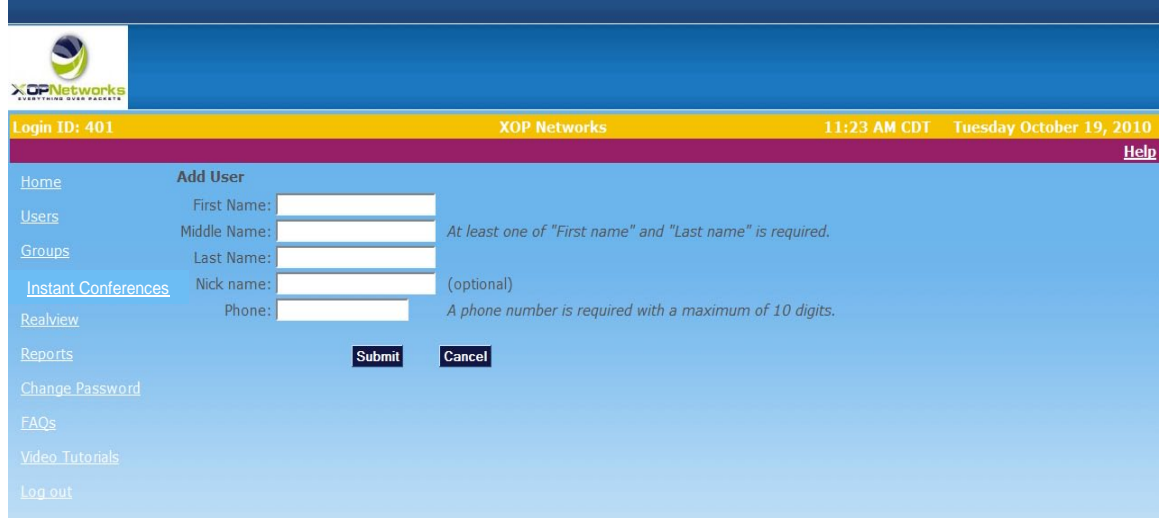

Figure A3: User Set up Page

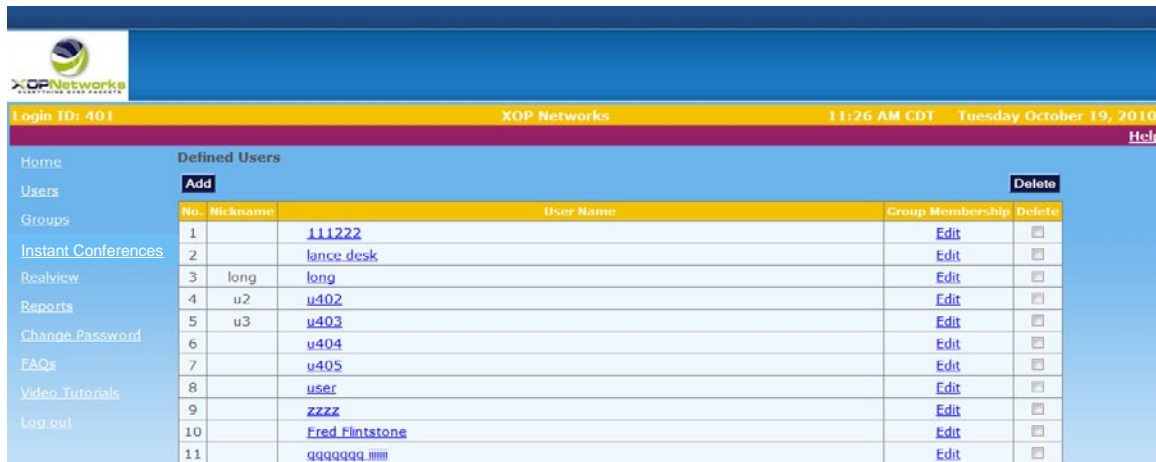

Figure A4: List of Users

A subscriber can place users in one or more Groups. The Groups facility makes it convenient for a subscriber to launch Instant Conference with the group members.

| XOPNetworks                |                         |                                  |                     |                     |                   |              |                                 |
|----------------------------|-------------------------|----------------------------------|---------------------|---------------------|-------------------|--------------|---------------------------------|
| <b>Login ID: 401</b>       |                         |                                  |                     | <b>XOP Networks</b> |                   | 11:31 AM CDT | <b>Tuesday October 19, 2010</b> |
| Home<br><b>Users</b>       | Add                     | <b>Defined Groups</b>            |                     |                     |                   |              | Help<br>Delete                  |
| Groups                     |                         | No. Users                        |                     |                     | <b>Group Name</b> |              | <b>Delete</b>                   |
| <b>Instant Conferences</b> | $\,1\,$<br>$\bar{2}$    | $\overline{3}$<br>$\overline{3}$ | Family<br>Marketing |                     |                   |              | 同<br>同                          |
| Realview                   | $\overline{\mathbf{3}}$ | $\overline{4}$                   | <b>Operations</b>   |                     |                   |              | m                               |
| Reports                    |                         |                                  |                     |                     |                   |              |                                 |
| <b>Change Password</b>     |                         |                                  |                     |                     |                   |              |                                 |
| FAQS                       |                         |                                  |                     |                     |                   |              |                                 |
| <b>Video Tutorials</b>     |                         |                                  |                     |                     |                   |              |                                 |
| Log out                    |                         |                                  |                     |                     |                   |              |                                 |

Figure A5: List of Groups

After a subscriber has created users and placed them into groups, he/she is ready to set up Instant Conferences.

Each subscriber can have up to 30 different Instant Conferences.

Figure A6 shows the Instant Conference set up page. A subscriber can pick users for a particular Instant Conference from a 1) List of Users, 2) List of Groups and 3) add them in Add-hoc fashion. A subscriber can add up to 10 Ad-hoc users.

| <b>Login ID: 401</b>       |                             |                                        |                                | <b>XOP Networks</b>          |                     |                             |                                                          | 11:35 AM CDT | Tuesday October 19, 2010<br><b>Help</b> |
|----------------------------|-----------------------------|----------------------------------------|--------------------------------|------------------------------|---------------------|-----------------------------|----------------------------------------------------------|--------------|-----------------------------------------|
| Home                       | <b>Add Insta Conference</b> |                                        | IC Number: 3                   | <b>SMS Short Code: 77039</b> |                     | <b>SMS Prefix: xop</b>      |                                                          |              |                                         |
| <b>Users</b>               |                             | <b>Subject: Emergency - Operations</b> |                                |                              |                     | <b>Activation PIN: RAND</b> |                                                          |              |                                         |
| Groups                     | Dial Number: 883            |                                        |                                |                              |                     | Participant PIN: RAND       |                                                          |              |                                         |
| <b>Instant Conferences</b> |                             |                                        | <b>Select Groups</b>           |                              | <b>Select Users</b> |                             |                                                          |              |                                         |
| Realview                   | <b>Select</b>               |                                        | Family                         |                              | 401                 | $\overline{\phantom{a}}$    |                                                          |              |                                         |
| Reports                    | Conference                  |                                        | Marketing<br><b>Operations</b> |                              | u402<br>u403        | $\boxed{\Xi}$               |                                                          |              |                                         |
| <b>Change Password</b>     | <b>Participants</b>         |                                        |                                | long<br>111222               |                     | $\overline{\phantom{a}}$    |                                                          |              |                                         |
| FAQs                       |                             | <b>First Name</b>                      |                                | <b>Last Name</b>             |                     | Phone                       |                                                          |              |                                         |
| <b>Video Tutorials</b>     | <b>Ad Hoc Users</b>         | Chris                                  |                                | Bussey                       |                     | 9725900206                  | $\begin{array}{c}\n\bullet \\ \blacksquare\n\end{array}$ |              |                                         |
| Log out                    |                             | Sudhir                                 |                                | Gupta                        | 9725800201          |                             |                                                          |              |                                         |
|                            |                             |                                        |                                |                              |                     |                             |                                                          |              |                                         |

Figure A6: Adding an Instant-Conference

After an Instant Conference is saved, it gets added to the list of Instant Conferences as shown in Figure A7.

| <b>XOPNetworks</b>         |                |                  |                                    |              |                |                 |                          |               |      |
|----------------------------|----------------|------------------|------------------------------------|--------------|----------------|-----------------|--------------------------|---------------|------|
| Login ID: 401              |                |                  | <b>XOP Networks</b>                |              |                | 11:45 AM CDT    | Tuesday October 19, 2010 |               |      |
| Home<br><b>Users</b>       | Add            |                  | <b>Defined Instant Conferences</b> |              |                |                 |                          | Delete        | HeIp |
| Groups                     | IC<br>Nbr.     | <b>Users</b>     | Subject                            | Dial<br>Nbr. | <b>Act PIN</b> | <b>User PIN</b> | <b>Status</b>            | <b>Delete</b> |      |
| <b>Instant Conferences</b> | $\mathbf{1}$   | $\overline{3}$   | ic1                                | 881          |                | 7719298 0404253 | Actively used            | $\Box$        |      |
| Realview                   | $\overline{2}$ | 3                | i c 2                              | 882          |                | 2958495 5473757 | Actively used            | $\Box$        |      |
| Reports                    | 3              | $6 \overline{6}$ | <b>Emergency - Operations</b>      | 883          |                | 7218392 7523724 | Never activated          | $\Box$        |      |
| <b>Change Password</b>     |                |                  |                                    |              |                |                 |                          |               |      |
|                            |                |                  |                                    |              |                |                 |                          |               |      |
| FAQS                       |                |                  |                                    |              |                |                 |                          |               |      |
| <b>Video Tutorials</b>     |                |                  |                                    |              |                |                 |                          |               |      |
| Log out                    |                |                  |                                    |              |                |                 |                          |               |      |

Figure A7: List of Instant-Conferences

Each Instant Conference is assigned a DNIS automatically. This number is one of the 30 DNIS numbers that are assigned to the Instant Conference service. As these numbers are unique to a given subscriber's account, a subscriber can have up to 30 Instant Conferences in his/her account.

Each Instant Conference is assigned two PINs automatically. These PINs can be up to 7 digits in length. The Activation PIN is used to activate an Instant Conference. The User PIN is used by recipients to dial back into the bridge and re-join the ongoing conference in case their phone connection is dropped for any reason.

#### Want to Learn More?

For more information, please visit our Web site [http://www.xopnetworks.com](http://www.xopnetworks.com/) or send an email to marketing@xopnetworks.com

#### **XOP Networks, Inc.**

17740 Preston Road,

Dallas, TX 75252

Tel: 972-590-0200

#### **About XOP Networks**

Headquartered in Dallas, Texas, XOP Networks was founded in 2002 and is backed by a seasoned management team. Deployed at multiple Fortune 100 companies, US defense organizations, Mobile operators and CLEC/IOC customers, XOP Networks' products allow customers to improve employee productivity, promote business continuity and generate new revenue streams. Having both legacy and VoIP interfaces, XOP products allow customers to seamlessly transition their value added services from legacy circuit switched networks to VoIP based packet switched networks.

Information in this document is provided in connection with products of XOP Networks, Inc. No license, express or implied, to any intellectual property rights is granted by this document. Except as provided in a signed agreement between you and XOP Networks, Inc. XOP Networks, Inc. assumes no liability whatsoever, and XOP Networks, Inc. disclaims any express or implied warranty, relating to sale and/or use of XOP Networks, Inc. products including liability or warranties relating to fitness for a particular purpose, merchantability, or infringement of any intellectual property right of a third party.

XOP Networks, Inc. may make changes to specifications, product descriptions, and plans at any time, without notice.

XOP Networks is a registered trademark of XOP Networks, Inc. XOP Networks' trademarks may be used publicly only with permission from XOP Networks.

The names of actual companies and products mentioned herein are the trademarks of their respective owners.

Copyright © 2010 XOP Networks,

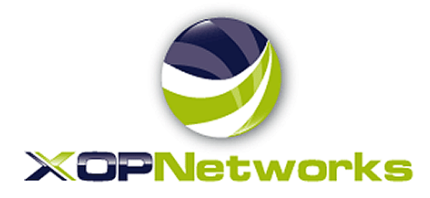